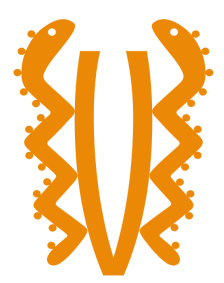

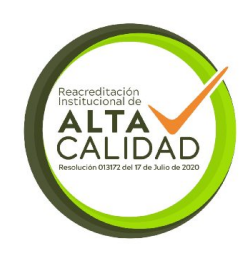

 $\overline{a}$ 

**Desarrollo De Un Sistema De Información Web Para Proyecto De Calidad Del Aire – 2da Fase**

> **Autor(es): Juan Camilo Flórez Páez 1000707713**

**Julio Mario Alonso Troncoso 1018515035**

**Rabih Nabyi Souiden Mahmoud 1127960866**

**PROGRAMA DE INGENIERÍA DE SISTEMAS FACULTAD DE INGENIERÍA UNIVERSIDAD EL BOSQUE Bogotá, 2023**

## **Desarrollo de un Sistema de Información para proyecto de calidad del aire – 2da fase**

## **Autor(es): Juan Camilo Flórez Páez Julio Mario Alonso Troncoso Rabih Nabyi Souiden Mahmoud**

## **Trabajo de Grado presentado como requisito para optar al título de INGENIERO DE SISTEMAS**

## **Modalidad de Grado: DESARROLLO TECNOLÓGICO**

## **Director German Enrique Campos Hernández Profesor Asociado Programa de Ingeniería de Sistemas**

## **PROGRAMA DE INGENIERÍA DE SISTEMAS FACULTAD DE INGENIERÍA UNIVERSIDAD EL BOSQUE Bogotá, 2023**

## **DEDICATORIA**

*Este proyecto se dedica a nuestras familias y profesores, gracias por su apoyo y sabiduría durante esta travesía en Ingeniería de Sistemas. Este proyecto es fruto de nuestro esfuerzo y visión compartida.*

## **AGRADECIMIENTOS**

*A nuestras familias, por su amor y apoyo inquebrantable. A nuestros profesores, por ser pilares de nuestra formación. A nuestros compañeros y amigos, por compartir desafíos, risas y aprendizajes. Y a la institución, por hacer posible esta etapa académica.*

## **Tabla de contenido**

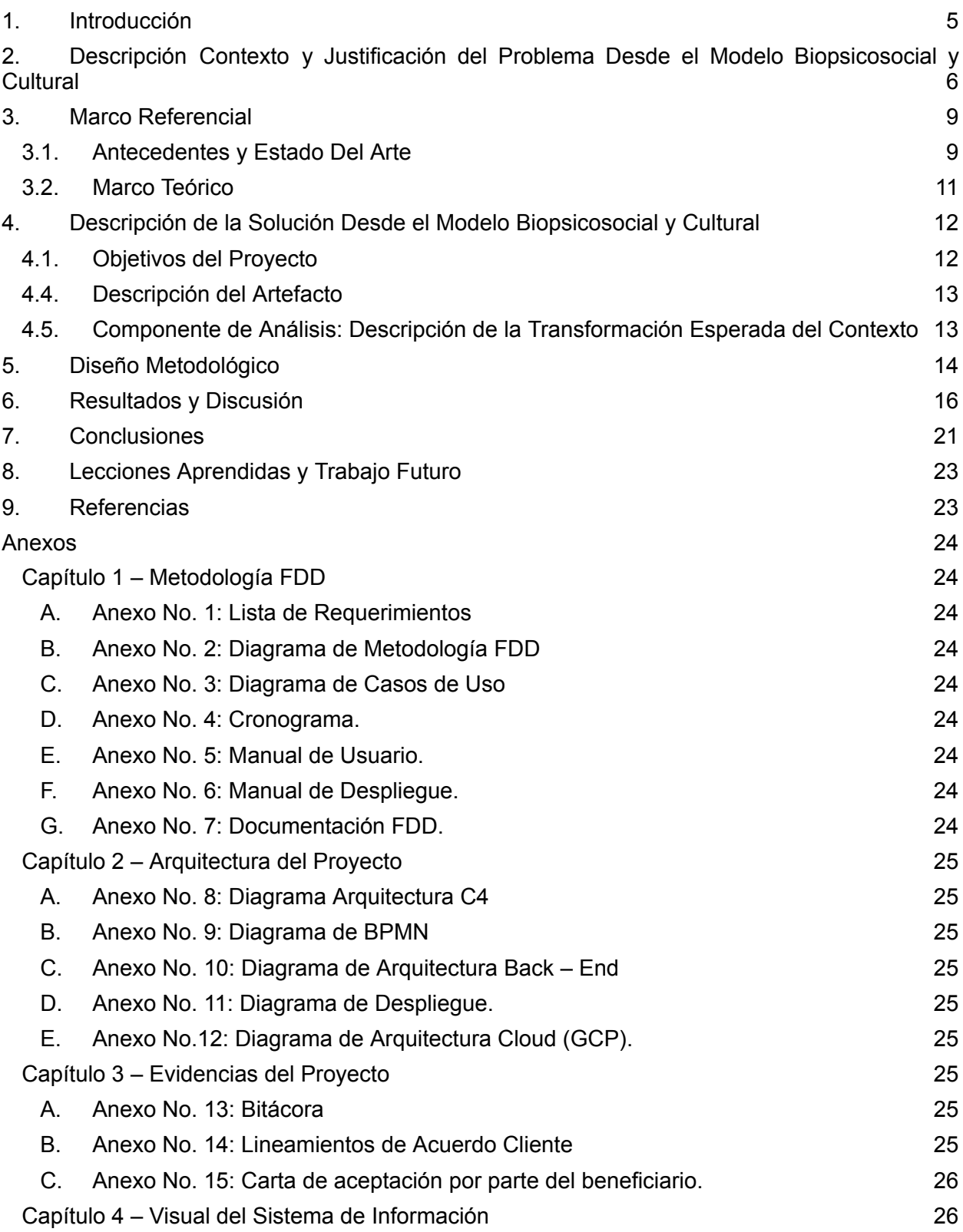

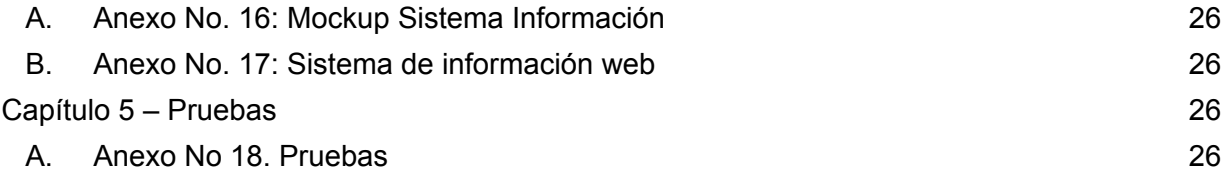

# **Tabla de Diagramas**

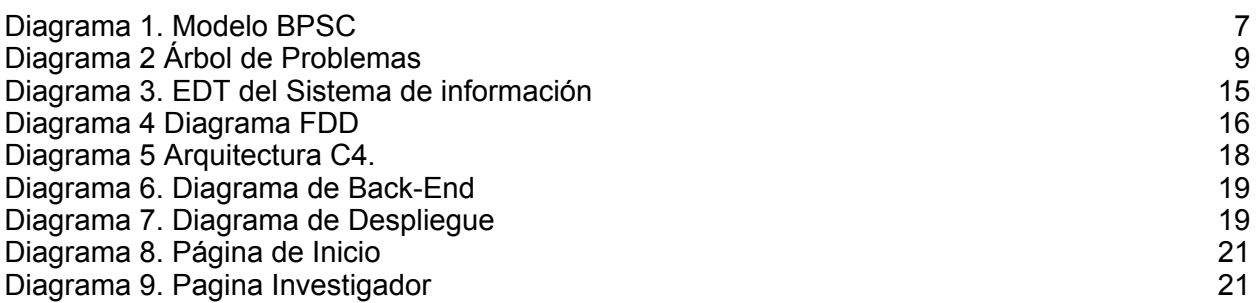

#### **Desarrollo De Un Sistema De Información Web Para Proyecto De Calidad Del Aire – 2da Fase** *Development of an Information System for air quality project - 2nd phase.*

Juan Camilo Florez, Julio Mario Alonso, Rabih Nabyi Souiden

jcflorezp@unbosque.edu.co, jalonsot@unbosque.edu.co, [rsouiden@unbosque.edu.co](mailto:rsouiden@unbosque.edu.co) Universidad El Bosque, Colombia

**Resumen**— El grupo de investigación de la Universidad el Bosque "Saneamiento ecológico, salud y medio ambiente" con el fin de poder analizar material particulado PM 2.5 y PM 10 que puede generar posibles problemas de salud respiratorios, generó un estudio que tiene el objetivo de analizar el material particulado en zonas interiores. Para este fin se requería de un dispositivo que permitiera analizar este tipo de partículas, no obstante, en el mercado existen dispositivos que son capaces de recolectar estos datos, sin embargo, el costo de estos es elevado, por tanto, se tomó la decisión de diseñar y construir un dispositivo de bajo costo (DBC) capaz de capturar la misma información que su competencia. Dado que el DBC no cuenta con un sistema que permita almacenar y mostrar los datos que recolecta el dispositivo, esto no permite que el grupo de investigación pueda hacer el respectivo análisis. Es por ello, que se busca la manera de poder representar la información almacenada de forma visual con el fin de que los investigadores internos del proyecto puedan observar el comportamiento del material particulado en diferentes zonas. Por lo cual se plantea el desarrollo de un sistema de información web, capaz de almacenar, representar y gestionar los datos recolectados por los DBC, utilizando la metodología FDD, permitió una mayor interacción entre el cliente y colaboradores del proyecto, esto con el objetivo de llevar un proceso ágil que satisfaga los requerimientos funcionales y no funcionales. Como resultado del proyecto se tiene un sistema de información web, donde con el grupo de investigación se realizó una evaluación de percepción,

encontrando que el sistema cumple con la solicitud de facilitar la visualización de los datos para su respectivo entendimiento y análisis.

**Abstract**— The research group at El Bosque University, "Saneamiento ecológico, salud y medio ambiente" aimed to analyze particulate matter PM 2.5 and PM 10 that could potentially lead to respiratory health issues. They conducted a study focusing on analyzing indoor particulate matter. To achieve this, they needed a device capable of analyzing these particles. However, the existing devices in the market were expensive. Therefore, they decided to design and build a low-cost device (LCD) that could capture the same information as its competitors. Since the LCD lacked a system to store and display the collected data, the research group was unable to conduct the necessary analysis. That's why they sought a way to visually represent the stored information, enabling the internal project researchers to observe the behavior of particulate matter in different areas. This led to the development of a web-based information system, capable of storing, representing, and managing the data collected by the LCDs. Using the FDD methodology facilitated increased interaction between the client and project collaborators, aiming for an agile process that met both functional and nonfunctional requirements. As a result of the project, there is now a web-based information system. An evaluation of system fulfills the request to facilitate the visualization of data for proper understanding and analysis.

**Palabras Clave** — Desarrollo de sistemas, Análisis y diseño de sistemas, Desarrollo de software, Centralización/descentralización, I/O y comunicaciones de datos, Internet de las Cosas.

**Keywords** — Systems development, Systems analysis and design, Software development, Centralization/decentralization, I/O and Data Communications, Internet Of Things.

—————————— ◆ ——————————

#### <span id="page-5-0"></span>**1. INTRODUCCIÓN**

El grupo de investigación de la Universidad El Bosque "Saneamiento ecológico, salud y medio ambiente" necesita analizar el material particulado (PM) de 2.5 y 10 micras, con el fin de conocer si estas partículas son capaces de generar problemas respiratorios en las personas. Para ello, se requiere de un dispositivo que permita capturar datos sobre la calidad del aire, como lo son PM10, PM2.5, Humedad, Temperatura y Presión Atmosférica, esto con el fin de poder conocer en qué estado se encuentra el aire en una zona determinada. A raíz de esto, el grupo busca acceder a un dispositivo que cumpla con dichas características, al realizar este proceso, se dan cuenta que un dispositivo de tipo comercial es muy costoso [1]. Por ello, se decide que se deberá armar un dispositivo de bajo costo (DBC) que permita capturar estos mismos datos.

El DBC se basa en tecnología IoT ("Internet Of Things" o "Internet de las Cosas") la cual requiere de un sistema de información detrás que se encargue de mostrar y procesar los datos que recolecten. Estos dispositivos, facilitan el intercambio de datos mediante redes de comunicación entre sí, gracias al uso de bases de datos locales o en la nube. Sin embargo, los dispositivos IoT, no son tecnología nueva, pues desde los años 90 se vienen agregando cada vez más sensores y procesadores que se utilizan con diferentes propósitos [2]. El DBC cuenta con hardware específico para realizar la captura de datos esencial para conocer la calidad del aire, y es por esto por lo que requiere de un sistema detrás que soporte toda la información que recolecta el mismo.

Los DBC tienen un problema dado que no son capaces de almacenar la información dentro de su sistema y tampoco mostrarlo hacia los investigadores. Por esto, es que el grupo de investigación decide generar un sistema de información que permita gestionar los datos que el dispositivo envía, para que este se encargue de almacenar y mostrarlos hacia el usuarios e investigadores. Sin embargo, por las características propias que debería tener el sistema de información se decidió dividirlo en dos partes, generar un Back-End el cual se encargaría de gestionar los datos más pesados y almacenarlos en una base de datos, como también un Front-End que se encargaría de mostrar gráficamente los datos a los usuarios.

Este proyecto hace parte del macroproyecto "Evaluación de la calidad del aire por material particulado en ambientes interiores a través de DBC y su asociación con la presencia de sintomatología de infección respiratoria aguda del personal de la Universidad El Bosque", el cual busca investigar principalmente la calidad de aire en interiores y su relación con la posible exacerbación de enfermedades pulmonares que se puedan presentar en los diferentes actores involucrados. Es por esta razón que se realizó un sistema de información web con nuevas tecnologías, como lo es React para la representación gráfica del sistema y ExpressJS para la interconexión entre dispositivos, base de datos y la parte visual del mismo, siendo así, la segunda fase del macroproyecto.

El documento se encuentra estructurado de tal manera que el lector podrá comprender el análisis que se realizó para el desarrollo de este proyecto, comenzando por el apartado del contexto y justificación del problema desde el modelo biopsicosocial y cultural de la Universidad El Bosque, seguido del marco referencial que expondrá los antecedentes y a modo general la teoría que se maneja dentro del proyecto. Seguido de esto se encuentra la descripción de la solución donde se muestran los diferentes objetivos que tiene el proyecto y como este logra afectar al macroproyecto. También mostrando como se trabajó a lo largo del proyecto y finalmente mostrando resultados obtenidos y conclusiones.

#### <span id="page-6-0"></span>**2. DESCRIPCIÓN CONTEXTO <sup>Y</sup> JUSTIFICACIÓN DEL PROBLEMA DESDE EL MODELO BIOPSICOSOCIAL <sup>Y</sup> CULTURAL**

El sistema de información web a desarrollar hace parte del proyecto "Evaluación de la calidad del aire por material particulado en ambientes interiores a través de DBC y su asociación con la presencia de sintomatología de infección respiratoria aguda del personal de la Universidad El Bosque" el cual nace y se desarrolla en el contexto de identificar, medir y capturar la calidad del aire en un medio o zona específica mediante equipos de bajo costo, para así tomar acciones y medidas de mejora frente a estos críticos o buenos niveles de material particulado, para que así los investigadores y usuarios puedan tomar decisiones en pro de la salud respiratoria del personal de la Universidad.

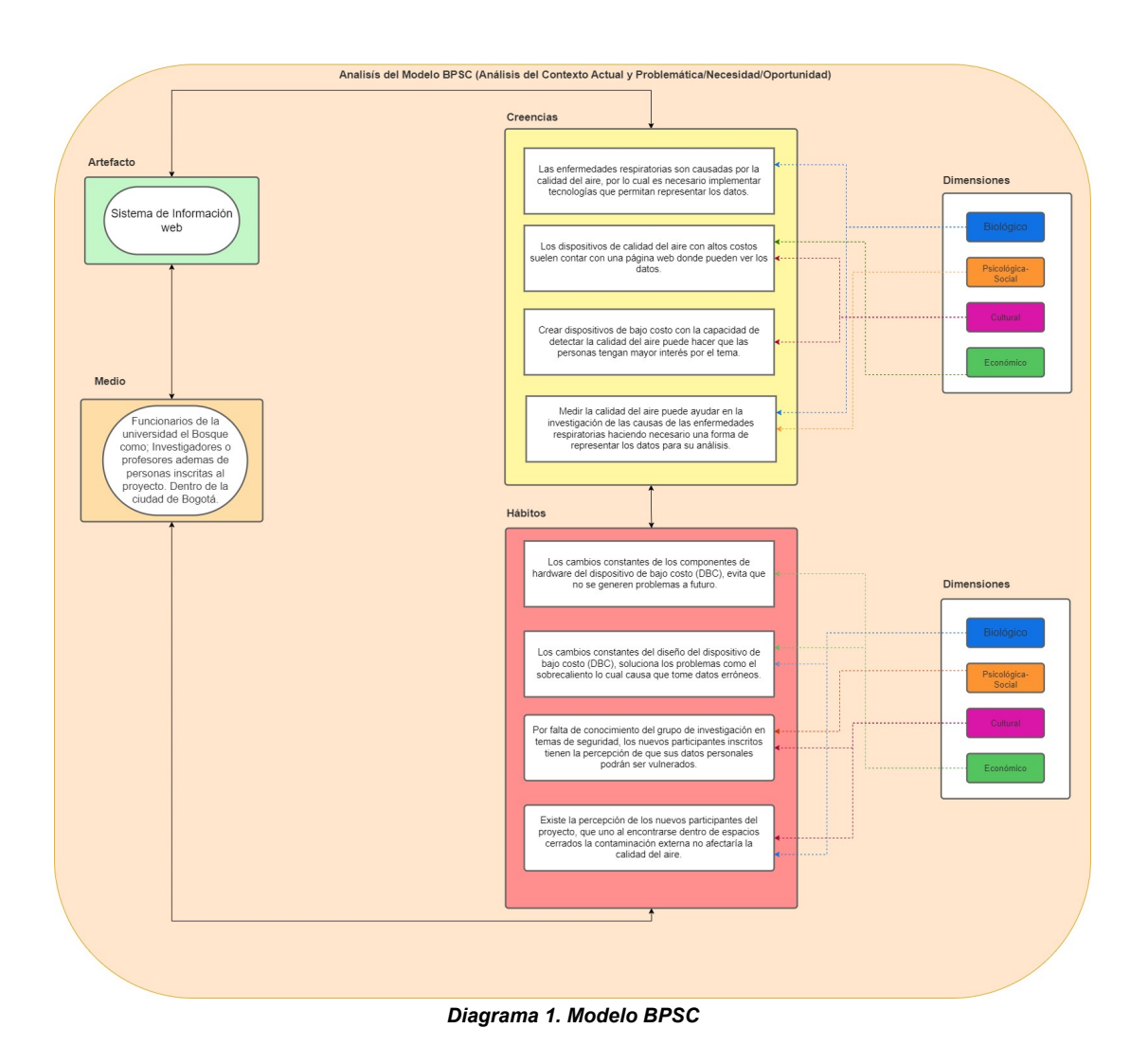

<span id="page-7-0"></span>Gracias a la existencia de los DBC podemos capturar los datos sobre el aire, sin embargo, el solo obtener los datos no es suficiente para los investigadores, puesto que se necesita de poder visualizar dependiendo de que dispositivo se está analizando. Los dispositivos creados por el grupo de investigación no cuentan con almacenamiento interno, ni con alguna interfaz gráfica que permita al investigador poder analizar o recolectar estos datos. Esto causa que el grupo de investigación necesite de algún medio donde pueda acceder de forma visual a los datos y adicionalmente, gestionar el almacenamiento de estos datos para su respectivo análisis futuro ya con una recolección que pueda ser comparado a lo largo del tiempo.

El grupo "Saneamiento ecológico, salud y medio ambiente" genera un estudio con el fin de analizar la calidad del aire basándose en el análisis del material particulado con un DBC con el fin de capturar PM2.5 y PM10, presión atmosférica, humedad y temperatura. Buscando los posibles cambios que puedan suceder según los datos que se recolecten, por ejemplo, la diferencia que puede haber en horas de la mañana, la tarde o la noche, y conocer el punto máximo que puede llegar a

presentarse en alguna de estas horas.

Haciendo necesario que cada uno de los dispositivos sean ubicados principalmente en casas de investigadores o personal que hagan parte de la Universidad El Bosque. Esto debido a que la población está expuesta a la contaminación del aire ya sea en espacios abiertos o cerrados. Siendo necesario la creación de una red de monitoreo capaz de gestionar los índices de contaminación para su mejora y trato, como lo es el "El Indicé Bogotano de Calidad del Aire y Riesgo en Salud – IBOCA", instrumento que permite conocer las condiciones de la calidad del aire y el riesgo por contaminación atmosférica [3].

No obstante, si bien queda claro que la contaminación está presente y tiene que ser regulada, su alcance y mortalidad viene a ser muy crítica como lo confirma la Organización Mundial de la Salud (OMS), se confirma que anualmente pueden morir alrededor de siete millones de personas por la contaminación atmosférica [4]. Adicionalmente según la Organización de la Naciones Unidas (ONU) el 90% de las personas alrededor del mundo respiran aire con material particulado, por lo que "8.000 personas al año" están viéndose afectadas en territorio nacional, según la Procuraduría General de la Nación [5].

Como se evidencia en las estadísticas de las entidades internacionales como gubernamentales, debido a los daños que genera esta contaminación con relación a la salud de las personas, se requiere tomar acciones que generen conciencia donde se dé a conocer la gravedad de la situación en zonas cerradas o abiertas, buscando su control o por lo menos su vigilancia [7]. Por otro lado, se ha encontrado que las variaciones climáticas también han generado cambios en la contaminación contribuyendo al deterioro de la calidad del aire, y es por ello, que según el IDEAM menciona que la mayor afectación en temas respiratorios en el país es el material particulado PM2.5 (Material Particulado de 2.5 micras) [6]. Es por este tipo de afectaciones que es un problema que se debe tratar.

Por lo cual se espera que al momento de integrar el DBC con el sistema de información web, genere una transformación en el modelo biopsicosocial, en cada una de sus dimensiones, en relación a los investigadores del proyecto, evidenciando que es posible desarrollar un dispositivo de bajo costo accesible a las personas, este acompañado al sistema desarrollado que permitirá visualizar los datos capturados y así los investigadores del proyecto puedan realizar su análisis para identificar su relación con las enfermedades pulmonares.

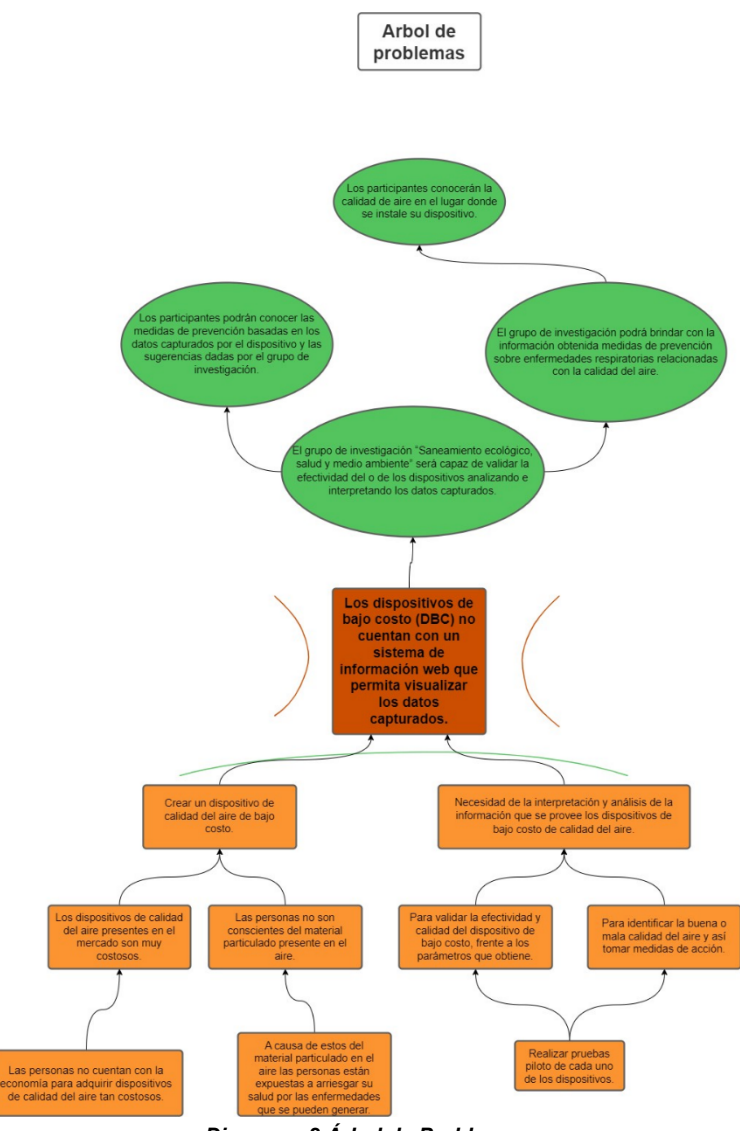

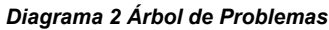

## <span id="page-9-2"></span><span id="page-9-1"></span><span id="page-9-0"></span>**3. MARCO REFERENCIAL**

## **3.1. Antecedentes y Estado Del Arte**

Se pueden encontrar proyectos similares basados en la recolección de datos de partículas de aire, enfocados en la muestra de grandes cantidades de datos de las partículas presentes en el ambiente, como lo fue la renovación de la herramienta "IBOCA" por La Secretaría De Medio Ambiente De Bogotá, herramienta orientada a la comunicación de la posible contaminación atmosférica y la calidad del aire en sí. La mejora del aplicativo se caracterizó por la mejora en los tiempos de respuesta, para que así todas las entidades distritales contarán con información relevante y precisa para su oportuna gestión, permitiendo evitar el deterioro del ambiente al igual que mantener la salud de las personas en general, logrando que las personas tomen mejores decisiones para mantener su salud [3].

Por otro lado, entre los proyectos más relevantes sobre ciencia ciudadana enfocados al monitoreo local de calidad del aire, el proyecto "Canair.io" muestra un desarrollo de un DBC con una herramienta, sobre la cual se tomó como referencia para la realización de la parte visual del programa, sobre todo a modo de estructura y organización, consiste en un sistema "Open Source" en el cual las personas que quieran apoyar a este proyecto, puede utilizar su sistema para instalarlo en dispositivos de tipo IoT como también en dispositivos hechos a mano propia utilizando alguna Raspberry o Arduino, sin embargo, el proyecto tiene secciones privadas y colaborativas, por lo cual no resulta de fácil acceso para cualquier persona, y menos para un proyecto específico, adicionalmente, es un proyecto que busca el análisis de la calidad del aire en exteriores y por zonas concretas en el mundo [7]. Dentro del apartado público encontramos que hay pocas funcionando en esta red, o por lo menos en el continente americano. Canair.io muestra con precisión datos que sirven para la investigación exhaustiva del análisis del aire, por lo cual los datos que muestra no son para cualquier persona, sino para un investigador específico en el tema.

El proyecto titulado "Performance of low-cost indoor air quality monitors for PM2.5 and PM10 from 2 residential source" de Z. Wang et al, dentro de este proyecto, lo que se buscó principalmente, fue evaluar el rendimiento de DBC que analizaron la calidad del aire, dichos dispositivos tienen un costo inferior a 300 dólares para la venta al público. Para el estudio de estos dispositivos, se analizaron los datos obtenidos en 21 viviendas urbanas de la ciudad de Tiajing, identificando la cantidad de material particulado PM2.5 y PM10 en el interior de la zona residencial, logrando mostrar los distintos aerosoles como minerales presentes en el aire dañinos para las personas de la vivienda. [8] Este artículo es útil en relación con este proyecto de grado, ya que, si bien no se enfoca en el desarrollo de un sistema de información web para la representación de los datos capturados por el dispositivo de calidad de aire de bajo costo, puede llegar a ser un ejemplo de lo que puede llegar a realizar el dispositivo desarrollado por el grupo de investigación, pues este tiene que ser capaz de capturar y enviar los datos al sistema de información. Adicionalmente, los datos obtenidos en la investigación son útiles para el desarrollo de este proyecto, pues se requiere conocer qué datos y que tipo de datos deberá recoger el dispositivo, y que datos serán los más importantes para los investigadores.

En el proyecto "A Modular IoT Platform for Real-Time Indoor Air Quality Monitoring" desarrollado por Benammar. M y Abdaoui. A la calidad del aire impacta directamente en la salud como en el bienestar de la vida de cualquier persona, siendo los mayores de edad al igual que los jóvenes los más vulnerables. Por ello, es necesario la monitorización de la calidad del aire interior (IAQM, por sus siglas en ingles Indoor Air Quality Monitor) volviendo un elemento importante para la salud humana [9]. Este artículo presenta un sistema IAQM el cual permite medir varios tipos de gases tales como; CO₂, CO, SO₂, NO₂, O₃, Cl₂ y elementos particulados como PM2.5 y PM10 como también la temperatura ambiente y la humedad relativa. Además de contar con un sistema de acceso remoto para que todo los usuarios suscritos o pertenecientes a algún dispositivo, puedan visualizar los datos capturados desde cualquier ubicación.

También se puede destacar el procesamiento de los datos de calidad del aire recogidos y su difusión fiable a los usuarios finales a través de un servidor web implementando un mecanismo para la copia de seguridad y la restauración de los datos recogidos en caso de corte de Internet. Sistema el cual está adaptado un mecanismo para la copia de seguridad y la restauración de los datos recogidos en caso de corte de Internet, adoptando una arquitectura modular, lo que da lugar a un sistema escalable inteligente que permite la integración perfecta de varias tecnologías de detección, redes de sensores inalámbricos WSN (Wireless Sensor Network) y estándares móviles inteligentes [9] Este documento tiene un alto grado de importancia porque además de hablar del dispositivo físico de calidad del aire, también habla de la integración de una plataforma para la recopilación y muestreo de todos los datos que lleguen a ser capturados por los distintos monitores repartidos en los usuarios que los utilicen.

Las tendencias de tecnología en bases de datos han ido evolucionando con el pasar de los años, una tendencia fuerte han sido las bases de datos no relaciones o NoSQL que tienen como objetivo tener buen rendimiento y también tener una amplia escalabilidad para transferencias de datos masivos. Un ejemplo, puede ser MongoDB que es una base de datos que se escribe de tipo documento y funciona en la nube, que tiene la característica de ser veloz y que puede crecer en un mismo archivo [10].

El proyecto realizado por estudiantes de ingeniería civil y ambiental de la universidad de Hanyang en Seúl, Corea, quienes propusieron el desarrollo de una plataforma llamada "Smart air" para el monitoreo de la calidad del aire en interiores basada en IoT. Utilizando un servidor web, además del uso de otras tecnologías que complementan el sistema. Smart Air, garantiza la medición precisa de los datos y la confiabilidad de estos [11].

## **3.2. Marco Teórico**

<span id="page-11-0"></span>Las metodologías agiles de desarrollo son conocidas por permitir trabajar rápidamente en la construcción de proyectos de software a corto o mediano plazo. La metodología de desarrollo FDD (Feature Driven Development) es un método ágil, iterativo y adaptativo que se centra en la programación guiada por rasgos o características y se focaliza en el usuario, no en el desarrollador [12]. Debido a que el cliente al inicio del proyecto no tenía claridad de hacia dónde iba dirigido el proyecto se optó por trabajar con una metodología que estuviera de la mano con el cliente, es decir, que se tuviese un contacto cercano con el mismo e ir avanzando en iteraciones, sin una planificación estricta. Con esto en cuenta, se tomaron decisiones que involucrarían el utilizar diferentes tecnologías que permitieran lograr los diferentes objetivos establecidos, que se muestran a continuación.

Conociendo los requerimientos iniciales del proyecto, y la estructura necesaria para la recolección de datos que transmite el DBC, se ha decidido utilizar el entorno de ejecución Node JS que es conocido por su utilización dentro de desarrollos orientados principalmente hacia la web. Actualmente, se conocen diferentes proyectos que funcionan por medio de NodeJS tanto para Back-End como para

Front-End [13] utilizando sus paquetes de instalación como lo son React o Express, con los cuales se trabaja para el desarrollo de la interfaz visual y también para el desarrollo de back-end.

La tecnología React ha demostrado ser eficiente en cuanto a la actualización constante de datos, siendo modular y ligera, es necesario utilizar el entorno de ejecución NodeJS para la ejecución de los distintos servicios que ofrece React. Es una librería de JavaScript que funciona como una single page application (SPA), diseñada con componentes que se actualizan cada vez que se recibe un nuevo dato, lo que hace que la página sea muy rápida y pueda intercambiar fácilmente componentes internos de la aplicación [14], esto permite que el sistema de información web se actualice únicamente al recibir un cambio de datos que altere la visual del sistema de información, datos recibidos por parte del back-end que a su vez recibe los datos enviados por el DBC.

Para facilitar el diseño de la aplicación y teniendo en cuenta de que se decidió utilizar React para el desarrollo visual, se decide utilizar Material UI (MUI) es utilizado para facilitar la armonización de colores y diseño dentro del sistema de información web. Se puede utilizar esta herramienta con el fin de facilitar el desarrollo visual y los componentes propios de la página [15] esto permitió generar una identidad propia a la página dando así su propia estética basado en los requerimientos que el grupo de investigación solicitaba.

Express JS ha facilitado la creación de miles de aplicación API y aplicaciones Web Node JS mínimas y flexibles. Este es un entorno de desarrollo que se caracteriza por el desarrollo de aplicativos webs, basado en JavaScript y NodeJS [16] con este se desarrolló todo el sistema Back-End con el fin de gestionar los datos que se enviaban por parte del DBC, y también la gestión de accesos de usuarios a la información almacenada dentro de una base de datos MongoDB.

Por último, se decide utilizar bases de datos no relacionales (NoSQL) han demostrado ser más rápidas a la hora de trabajar con volúmenes de datos masivos. MongoDB es una base de datos no relacional que permite al sistema de información la recolección de datos de manera ligera y rápida, evitando problemas de centralización que pueden llegar a aumentar el peso y la velocidad de lectura [17]. Esto debido a que el sistema de información debe ser capaz de manejar grandes cantidades de información que se transmiten constantemente.

## <span id="page-12-0"></span>**4. DESCRIPCIÓN DE LA SOLUCIÓN DESDE EL MODELO BIOPSICOSOCIAL <sup>Y</sup> CULTURAL**

A lo largo del documento se ha presentado la problemática general que tiene este proyecto, por lo cual, para su solución, se debe plantear un respectivo análisis de que objetivos se cumplirán con este proyecto, y en que lograría beneficiar a nuestro cliente. Por otra parte, se tiene también como guía los objetivos, pues son los que se tendrán en cuenta para responder a todo el proyecto y cumplir con estos mismos para entregar la mejor solución posible a nuestro cliente.

## <span id="page-12-1"></span>**4.1. Objetivos del Proyecto**

## **4.2. Objetivo General**

Desarrollar un sistema de información web como segunda fase del proyecto titulado "Evaluación de la calidad del aire por material particulado en ambientes interiores a través de DBC y su asociación con la presencia de sintomatología de infección respiratoria aguda del personal de la Universidad El Bosque", con el propósito de mejorar la visualización de datos por parte de los usuarios del sistema, de la Universidad El Bosque.

## **4.3. Objetivos Específicos**

- 1. Realizar un estudio inicial del contexto que permita determinar requerimientos funcionales y no funcionales del sistema de información.
- 2. Diseñar la arquitectura de la aplicación utilizando el modelo C4 (Contexto, Contenedores, Componentes y Código) para identificar las herramientas a ser utilizadas.
- 3. Construir el sistema de información web resultante de la arquitectura C4, basado en la selección de herramientas tecnológicas a utilizar en cada una de las capas del modelo ya mencionado.
- 4. Plantear diferentes casos de prueba para evaluar el rendimiento de la aplicación y verificación por parte del usuario sobre la aceptación del cumplimiento de los requerimientos funcionales.

## <span id="page-13-0"></span>**4.4. Descripción del Artefacto**

Este desarrollo hace parte del proyecto "Evaluación de la calidad del aire por material particulado en ambientes interiores a través de DBC y su asociación con la presencia de sintomatología de infección respiratoria aguda del personal de la Universidad El Bosque", proyecto el cual busca analizar la calidad de aire dentro de entornos interiores.

El proyecto tiene varios años desde su formación, sin embargo, por efectos de la pandemia tuvo bastantes retrasos lo que ocasionó que el proyecto no se llevará a cabo como se tenía previsto, teniendo diferentes fallos o problemas dentro del software que se está manejando para los DBC. Por tanto, este proyecto tiene como propósito generar un sistema de información que permita principalmente visualizar de manera correcta los datos que recolecta el dispositivo, esto sea tanto para un usuario como para uno o varios usuarios investigadores, estos últimos tendrían la posibilidad de visualizar la recolección de datos de todos los dispositivos que envían información al sistema, lo cual facilitara la recolección y análisis de datos.

## <span id="page-13-1"></span>**4.5. Componente de Análisis: Descripción de la Transformación Esperada del Contexto**

Teniendo en cuenta la problemática inicial, bajo la cual se rige el modelo biopsicosocial y Cultural, se espera generar una solución, siendo esta, el desarrollo de un sistema de información web capaz de mostrar los distintos datos capturados

por un DBC el cual recolecta datos de partículas del ambiente con el fin de medir la calidad del aire en la ubicación del dispositivo (Principalmente en interiores).

Como se mencionó anteriormente, la solución se resume en la construcción de un sistema de información web, con la capacidad de mostrar los datos recolectados por cada uno de los DBC ubicados en distintos hogares de diferentes docentes o funcionarios de la Universidad El Bosque como médicos, doctores, ingenieros de las distintas facultades, entre otros, los cuales deberán estar en la ciudad de Bogotá. Si bien esta característica es una de las funcionalidades más importantes para hacer y cumplir, el sistema también se compondrá de distintos niveles de usuarios, limitando lo que podrán ver o no ver, siendo autenticados y validados por un usuario y contraseña, siendo esta y entre otras funcionalidades con las que cumplirá el aplicativo.

Haciendo que el proyecto a desarrollar afecte los distintos elementos de los cuales se compone el modelo biopsicosocial y Cultural, ya que las personas a no tener idea de la cantidad de microorganismos que habitan en el aire como (esporas, bacterias, virus y hongos) causantes de enfermedades como las respiratorias (neumonía, tosferina, tuberculosis, legionelosis, resfriado, gripe), sistémicas (meningitis, sarampión, varicela, micosis) y alérgicas [18]. Se vuelven conscientes del peligro que pueden representar estos microbios transformando así las creencias al igual que hábitos de las personas, particularmente en las dimensiones biológicas, psico-social y cultural. Ya que al generar nuevos hábitos de limpieza tanto en el hogar como en el trabajo genera un gran cambio para la persona con relación a la transformación esperada por la solución, sin embargo, estos cambios variarán dependiendo del lugar en donde la persona se encuentre, debido a que no todos los lugares tendrán el mismo nivel microorganismos dañinos por la cantidad de contaminación.

## <span id="page-14-0"></span>**5. DISEÑO METODOLÓGICO**

Para el desarrollo de este proyecto, se debe tener una metodología a seguir, esto debido a que el proyecto tiene un tiempo de desarrollo especifico y una planeación que se debe construir y se ha construido para el desarrollo exitoso de este proyecto, por lo cual se muestra las metodologías que hemos seguido, como el desarrollo de un diagrama EDT (Estructura de Desglose de Trabajo), un cronograma y la selección de la respectiva metodología de desarrollo, que para este proyecto es Desarrollo Basado en Funciones (De sus siglas en ingles Feature-Driven Development, FDD) el cual es una metodología ágil, iterativa y adaptativa [12], necesaria para el desarrollo de este proyecto es de gran utilidad debido a la información que se necesita para trabajar.

Teniendo en cuenta los procesos que se llevan a cabo en la construcción de la solución para el problema se desarrolla un diagrama de EDT. Esto basado en las reuniones con el cliente en cada proceso, ya que al tomar este proyecto durante las primeras reuniones evidenciamos que realmente no tenían claro el alcance del proyecto y el presupuesto para esa visión que el cliente manejaba. Por otro lado, como se evidencia en cronograma, al tener claro el alcance del proyecto, junto con los requerimientos que este deberá soportar, se realizó la distribución de tareas y actividades teniendo en cuenta los tiempos de desarrollo estipulados por el proyecto de grado, así como los tiempos que el cliente solicita.

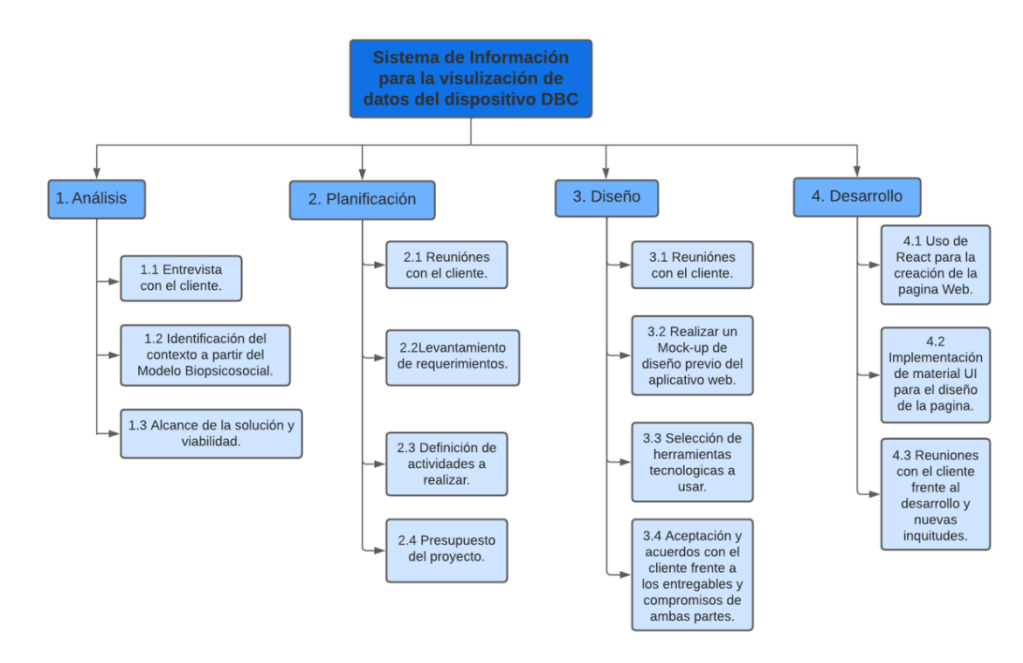

*Diagrama 3. EDT del Sistema de información*

<span id="page-15-0"></span>Como se muestra en el **diagrama 3**, se presenta un diagrama de Estructura de desglose de Trabajo (EDT), el cual nos sirve para dividir el trabajo en diferentes etapas que se trabajan en el proyecto, como el análisis, la planificación con el cliente, el diseño de la interfaz y como se muestra al usuario final, y finalmente el desarrollo, que comprende todas las partes que tiene el proyecto y adicionalmente se tiene un cronograma establecido en el **[Anexo](#page-30-2) 4**.

Para el desarrollo de este proyecto decidimos utilizar e implementar la metodología de desarrollo ágil FDD. La cual se caracteriza por llevar a cabo iteraciones cortas para así realizar entregas tangibles del producto final, que en este caso sería el avance y entrega del sistema de información web aplicando cada uno de los requisitos previos por el cliente.

Dado el enfoque que maneja esta metodología de trabajo, los periodos o iteraciones se llevan a cabo durante un tiempo máximo de 2 semanas. Lo cual obliga a realizar y adelantar cambios importantes en el avance del proyecto, actividades las cuales se soportan gracias al documento de informe de progreso, el cual realmente viene siendo la bitácora del proyecto donde se pueden evidenciar las actividades realizadas para el desarrollo del sistema de información web, al igual que las constantes reuniones con el cliente mostrando los cambios y avances que ha tenido el proyecto, cabe destacar que también esta metodología se caracteriza por la constante comunicación e interacción con el cliente, elemento el cual está presente en el mismo documento mencionado anteriormente.

Sin embargo, cabe resaltar que el principal motivo por el cual se decidió trabajar con esta metodología, ya que como se mencionó anteriormente, el cliente no tenía claridad sobre que se requería para el proyecto, por lo cual esta metodología fue una gran forma a seguir a desarrollar nuestro proyecto.

El factor determinante que permite corroborar el avance junto con la metodología seria la variable de medición determinada para el proyecto, la cual es la comprensibilidad para la visualización de los datos, lo cual quiere decir, que tan cómodo es para el usuario o el investigador poder comprender o entender los datos representados a través del sistema de información web. Dicha variable se podrá medir por medio de estadísticas que se tomaran a partir de entrevistas y encuestas realizadas directamente a las personas que se encuentre involucradas con el proyecto.

#### <span id="page-16-0"></span>**6. RESULTADOS Y DISCUSIÓN**

A lo largo del texto se ha prometido entregar un sistema de información que facilite la visualización de datos recolectados por un DBC por lo cual se obtuvieron diferentes resultados de las diferentes fases que ha tenido el proyecto, primero para organizar bien la metodología de trabajo se realizó la toma de requerimientos y se organizó dentro de una lista que se encuentra dentro del **[Anexo](#page-29-2) 1** donde se esclarecen los requerimientos para poder iniciar con el proyecto. Por otra parte, para el desarrollo de la metodología y aplicación de esta, se realizó un diagrama que muestra como se ha avanzado el proyecto, esto se muestra en el *Diagrama 3* (Para más información se puede ver en el **[Anexo](https://unbosqueeduco-my.sharepoint.com/personal/jcflorezp_unbosque_edu_co/Documents/Proyecto%20de%20Grado/DT_2022_02-04%20Desarrollo%20de%20un%20Sistema%20de%20Informaci%C3%B3n%20para%20proyecto%20de%20calidad%20del%20aire%20%E2%80%93%202da%20fase.docx#_Anexo_No._2:) 2**).

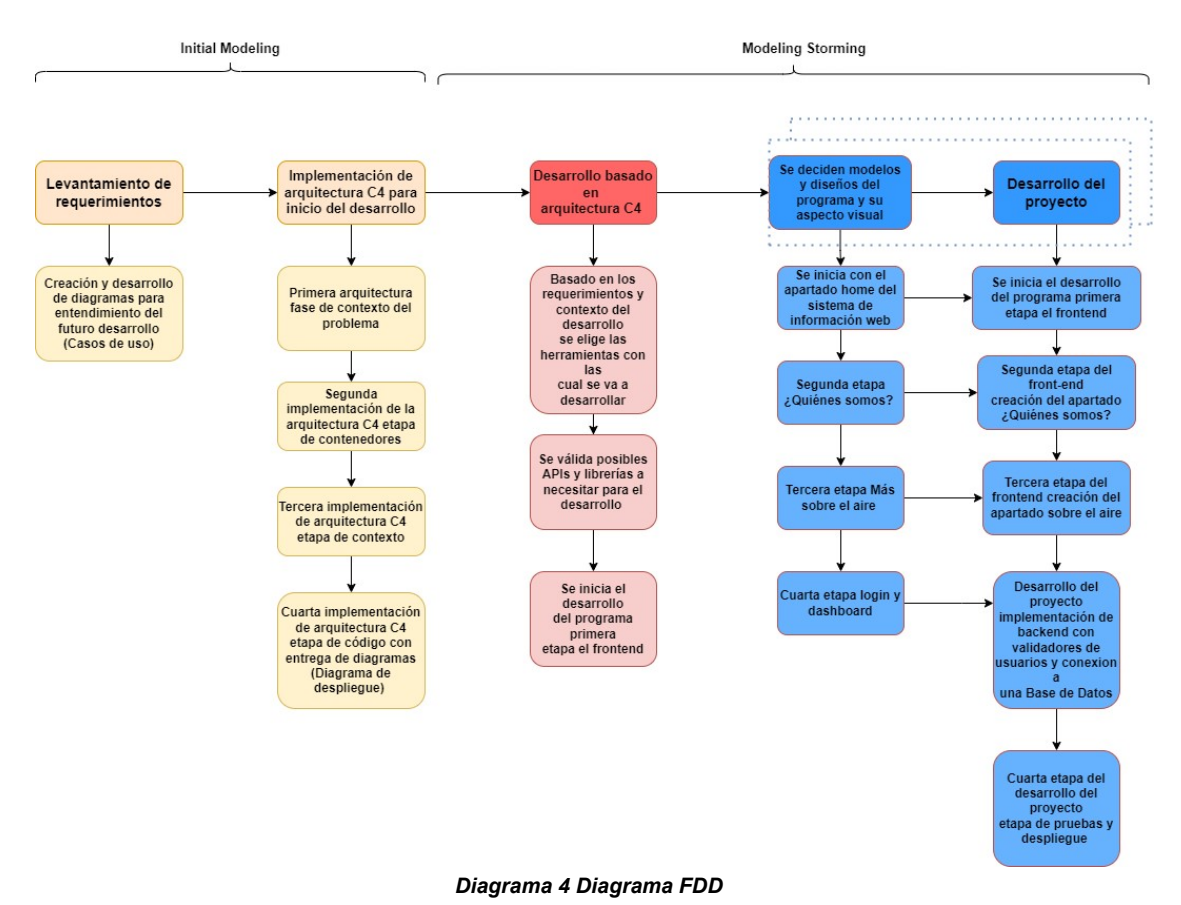

<span id="page-16-1"></span>Partiendo de los requerimientos iniciales, se genera un diagrama de casos de uso,

que muestra que actores utilizarán el sistema y también que funciones podrá o tendrá habilitadas cada tipo de usuarios, por lo que allí se muestra que el usuario investigador tendrá acceso a todos los dispositivos y que un usuario normal tiene acceso a un solo dispositivo, para profundizar más en las diferentes funciones que tendrá cada usuario, diríjase al **[Anexo](#page-30-1) 3**, donde se muestran todos los casos de uso.

Para mostrar un enfoque y arquitectura general del proyecto se desarrolló un diagrama de C4 (Context, Containers, Componets, Code) el cual permite comunicar la arquitectura de un sistema en función del detalle que se quiere proporcionar, y es por ello, que este se divide en diferentes niveles [19], que describen cada uno de los elementos mencionados con anterioridad. Este diagrama se puede observar en el **diagrama 4** a continuación (Para más información se puede ver en el **Anexo 5**).

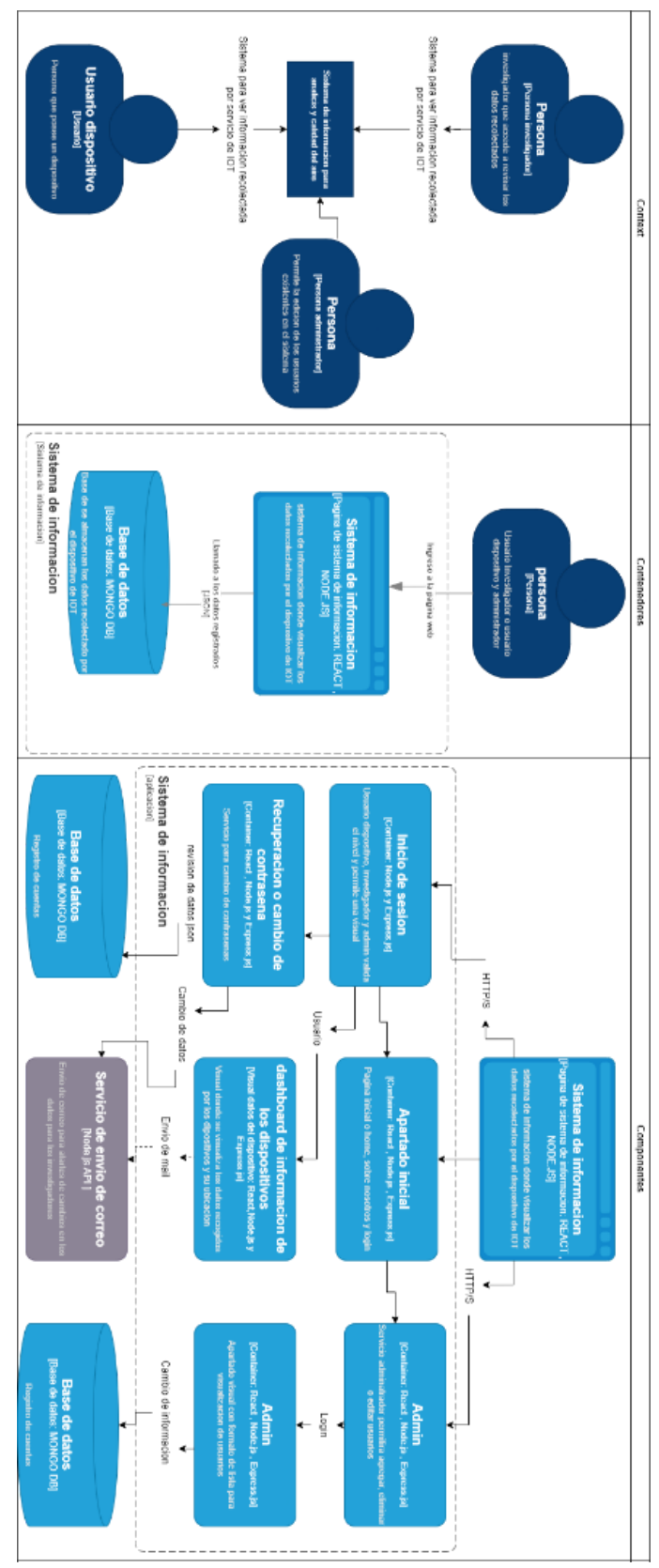

<span id="page-18-0"></span>*Diagrama 5 Arquitectura C4.*

Complementando el apartado de código del **Diagrama 5**, se generan dos diagramas que permiten mostrar la estructura general del sistema de información, los cuales muestran cómo se relacionan los diferentes componentes, en donde, se tiene el **diagrama 6** muestra el diagrama de despliegue y el **diagrama 7** muestra el diagrama de back-end (Para más información se puede ver en él **[Anexo](#page-31-0) 10** y el anexo **[Anexo](#page-31-1) [11](#page-31-1)**).

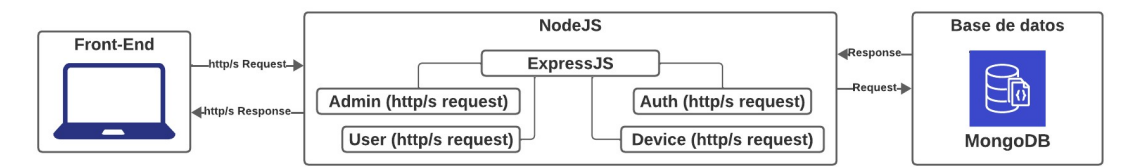

<span id="page-19-0"></span>Servidor Web Servidor Aplicación Servicio base de datos 钉 ई। € <<Componente>> 钊 umpunen<br>Weblogic «Anlicación Web» Open ई। <<Componente>> Servicio WFB <<Dispositivo>><br>Computador Usuario € NODE.js «Componente» Ingreso Sistema € <<Componente>> € Express.js 钊 **HTTP** «Web browser» «Componente» Usuario Mongo DB € **JSO** € <<Component>> «Componente» Librería Investigador 钆 «Componente» ई∏ «Componente» Usuario dispositivo

*Diagrama 6. Diagrama de Back-End*

*Diagrama 7. Diagrama de Despliegue*

<span id="page-19-1"></span>El **diagrama 6** muestra la distribución de componentes que interfieren en los procesos durante la entrega de datos al front-end y la manera de en la que se gestionan la información en la base de datos que llega desde los DBC y se organizan para su visualización. Por otra parte, se tiene el **diagrama 7** que muestra los componentes que integran el sistema de información para el conocimiento de como se encuentran distribuidos cada apartado que compone el sistema de información para su correcto funcionamiento.

Por otra parte, a lo largo del desarrollo junto con el grupo de investigación se tomó la iniciativa de generar un diagrama de arquitectura de Cloud, puesto que este grupo desconoce de los temas de despliegue de la aplicación, por lo que se decidió dar las herramientas para facilitar este proceso, así que se desarrolló un diagrama de Arquitectura de Cloud en GCP (Google Cloud Platform) el cual se puede ver en él **[Anexo](#page-31-2) 12,** este servirá para cuando el grupo de investigación decida desplegar la aplicación en algún servicio web, Google, AWS, Azure o el que considere el arquitecto o implementador que el grupo elija para ese objetivo.

Con el objetivo de demostrar avances dentro del proyecto semana a semana, se ha realizado una bitácora, la cual muestra cuantas reuniones se han realizado, tanto con el cliente como el director del proyecto. Por tanto, en él **[Anexo](#page-31-4) 13** se muestra con mayor detalle cada una de las reuniones que se han dado durante el transcurso del proyecto, esta bitácora demuestra que se ha trabajado bajo la metodología FDD, donde se ha realizado reuniones junto con el cliente de manera consecutiva para poder así desarrollar la aplicación con las funcionalidades que requieran y de manera ágil.

Para demostrar cómo funciona el sistema de información, se realiza un diagrama BPMN (Business Process Model and Notation) donde se facilita al cliente el entendimiento de cómo funciona el sistema de información y los procesos que este recorre para cumplir su objetivo de inicio a fin, el cual se puede ver en el **[Anexo](#page-30-8) 9.** En otras palabras, funciona para que el cliente comprenda las etapas que recorre el sistema para lograr los objetivos de este.

Al inicio del proyecto, se estableció junto con el cliente, un documento formal que establecía el límite que tendría el proyecto, que funciones se iban a realizar y que secciones o componentes tendría la aplicación web. Dicho documento se encuentra en él **[Anexo](#page-31-5) 14**, con el título de Lineamientos de Acuerdo Cliente, que además de incluir las funciones que tendrá la aplicación web, también muestra los entregables que se deben desarrollar por parte del equipo de desarrollo del proyecto, donde se establece claramente, que se entregarán cinco elementos como, el sistema de información, diagramas de despliegue, arquitectura del sistema, diagramas de casos de uso, y finalmente el manual de usuario. Cabe resaltar que dichos documentos, son los que se suelen entregar dentro de la metodología FDD.

Dentro del desarrollo del sistema de información, el cliente proveyó un mock-up inicial, sin embargo, el cliente comunico que para el desarrollo del sistema se utilizara ese mock-up como guía para el desarrollo, pero se solicitó que no fuera exactamente igual, por lo que se tomó dicho diseño, el cual se encuentra en él **[Anexo](#page-31-8) 16**, en base a este, se fue desarrollando el aplicativo web con los colores de la Universidad El Bosque, como lo indico el mismo cliente. Gracias a esto, ya se tenía un diseño por el cual comenzar, lo que resulto siendo de mucha ayuda para el desarrollo del aplicativo, adicionalmente, el cliente solicitó que el sistema debía de ser completamente responsive, por lo que el sistema debería poder funcionar en cualquier dispositivo que tenga un navegador web, función que a día de hoy funciona completamente, como evidencias de este desarrollo, se adjuntaron diferentes capturas de pantalla en él **[Anexo](#page-32-0) 17.**

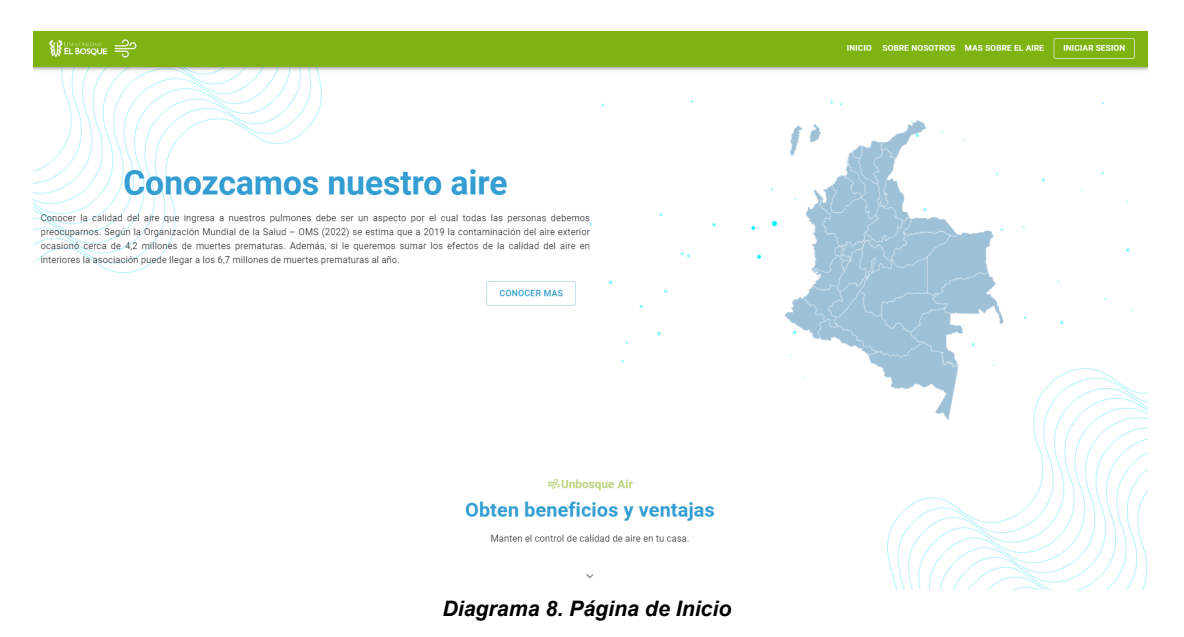

<span id="page-21-0"></span>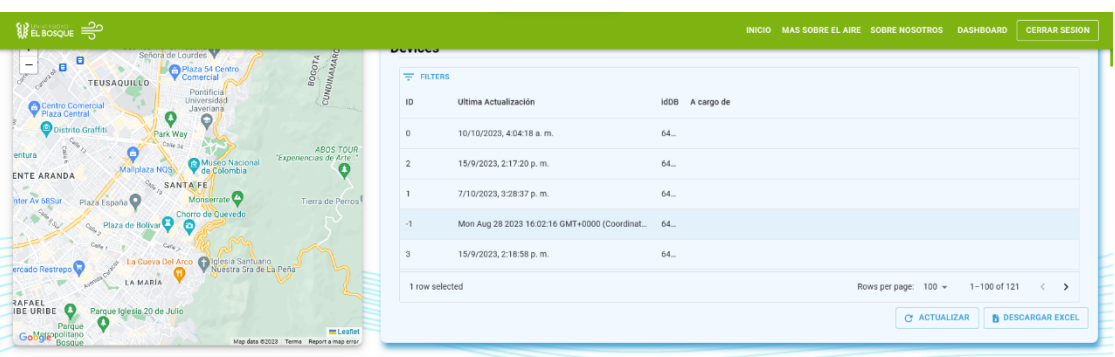

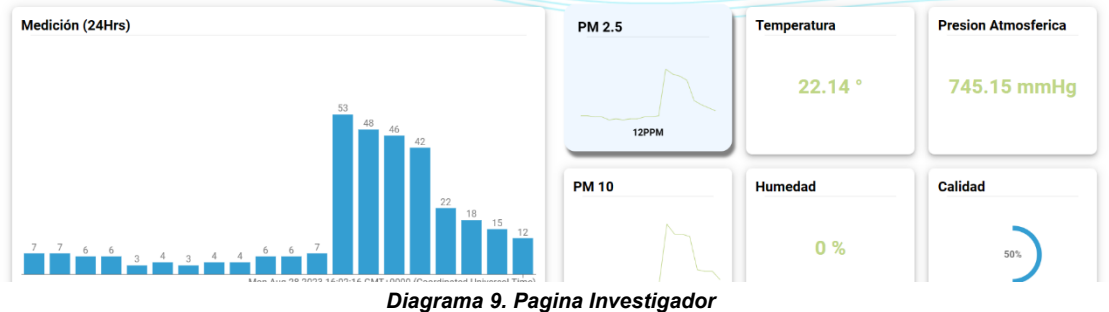

<span id="page-21-1"></span>En el **diagrama 8** se puede observar el apartado inicio dentro del sistema de información que ofrece la introducción al proyecto a modo de presentación de este, tanto del proyecto macro como el sistema en sí, donde también podrá el usuario comenzar a navegar a través de la página. Adicionalmente, en el **diagrama 9** se

puede conocer el apartado del dashboard como un usuario investigador, donde podrá visualizar la información individual de los diferentes dispositivos, conociendo información puntual como la fecha de actualización, id, persona a cargo (con correo), ubicación, y la información que recolecta el dispositivo, como el material particulado PM2.5 y PM10, como también temperatura, presión atmosférica y humedad.

Con el fin de buscar el cumplimiento del objetivo específico número cuatro, se

realizaron diferentes pruebas las cuales se dividieron en tres grandes apartados, un set de pruebas con el fin de comprobar que cada función en el sistema de información se ejecute de manera correcta, también pruebas de rendimiento utilizando la herramienta de Google Lighthouse, y, por último, validar la variable usabilidad utilizando la metodología SUS (System Usability Scale). Para más información ver **[Anexo](#page-32-2) 18.**

| Set de Pruebas - Calidad del Aire |                     |                                                                                   |                                                                                     |                                                                                                    |                                                                                                    |                                                                                                    |     |
|-----------------------------------|---------------------|-----------------------------------------------------------------------------------|-------------------------------------------------------------------------------------|----------------------------------------------------------------------------------------------------|----------------------------------------------------------------------------------------------------|----------------------------------------------------------------------------------------------------|-----|
| ID                                | Caso                | <b>Descripción</b>                                                                | <b>Precondiciones</b>                                                               | Resultado Esperado Resultado Obtenido                                                                                                    |                                                                                                    | Critero de Aprobación Observaciones                                                                                                    |     |
| 1                                 | Login               | Validar ingreso<br>correcto(usuario y<br>contraseña correcta)                     | Ingresar de<br>forma correcta<br>el usuario y su<br>contraseña                      | Ingreso de forma<br>correcta al dashboard<br>del sistema de<br>información                                                                                                    | Ingreso de forma<br>eficiente y correcta al<br>dashboard con el<br>usuario                                                                               | Que valide contraseña<br>y usuario ingresado y<br>permita su entrada de<br>no ser asi evitar el<br>ingreso                                              | N/A |
| $\overline{a}$                    | Login               | Validar el no ingreso<br>correcto(usuario erroneo<br>y contraseña correcta)       | Ingresar de<br>forma erronea el<br>usuario y su<br>contraseña<br>correcta           | El no ingreso al<br>dashboard del<br>sistema de<br>información                                                                                                    | Entrega mensaje de<br>error y no permite el<br>ingreso al dashboard                                                                                      | Validar que la momento<br>de ingresar el usuario<br>erroneo, no pueda<br>acceder al dashboard<br>de información                                         | N/A |
| 3                                 | Login               | Validar el no ingreso<br>correcto(usuario<br>correcto y contraseña<br>erronea)    | Ingresar de<br>forma correcta<br>el usuario y su<br>contraseña<br>erronea           | El no ingreso al<br>dashboard del<br>sistema de<br>información                                                                                                    | Entrega mensaje de<br>error y no permite el<br>ingreso al dashboard                                                                                      | Validar que la momento<br>de ingresar la<br>contraseña erronea, no<br>pueda acceder al<br>dashboard de<br>información                                   | N/A |
| $\overline{4}$                    | Nivel de<br>usuario | Validar el usuario que<br>ingresa al dasboard<br>seaún su<br>cuenta(Investigador) | Ingresar de<br>forma correcta<br>el usuario y su<br>contraseña<br>(Investigador)    | Valida que la<br>contraseña y usuario<br>sean correctos para<br>permitir el ingreso y<br>en base a el usuario<br>ingresado entregar la<br>vista del dashboard<br>de investigador  | Ingreso de forma<br>eficiente y correcta al<br>dashboard con el<br>usuario (Investigador)                                                                | Validar que al momento<br>de ingresar las<br>credenciales el usuario<br>Investigador, pueda<br>acceder a su<br>dashboard.                               | N/A |
| 5                                 | Nivel de<br>usuario | Validar el usuario que<br>ingresa al dasboard<br>según su cuenta(Admin)           | Ingresar de<br>forma correcta<br>el usuario y su<br>contraseña<br>(Admin)           | Valida que la<br>contraseña y usuario<br>sean correctos para<br>permitir el ingreso y<br>en base a el usuario<br>ingresado entregar la<br>vista del dashboard<br>de administrador | Ingreso de forma<br>eficiente y correcta al<br>dashboard con el<br>usuario (Admin)                                                                       | Validar que al momento<br>de ingresar las<br>credenciales el usuario<br>Administrador, pueda<br>acceder a su<br>dashboard.                              | N/A |
| 6                                 | Nivel de<br>usuario | Validar el usuario que<br>ingresa al dasboard<br>según su cuenta<br>(Dispositivo) | Ingresar de<br>forma correcta<br>el usuario y su<br>contraseña(Adm<br>$\mathsf{in}$ | Valida que la<br>contraseña y usuario<br>sean correctos para<br>permitir el ingreso y<br>en base a su cuenta<br>pueda acceder al<br>dashboard(Dispositiv<br>$\circ$               | Ingreso de forma<br>eficiente y correcta al<br>dashboard con el<br>usuario en base a su<br>cuenta pueda<br>acceder al<br>dashboard(Dispositiv<br>$\circ$ | Validar que al momento<br>de ingresar las<br>credenciales de<br>cualquier tipo de<br>usuario, pueda acceder<br>al dashborad del o de<br>los dispotivos. | N/A |

*Tabla 1. Set de pruebas.*

Se realizaron pruebas para corroborar el rendimiento del sistema de información haciendo uso de la herramienta Lighthouse la cual pertenece a Google y funciona para evaluar apartados de Rendimiento (Performance), de buenas prácticas (Best Practices), accesibilidad (Accesibility) y SEO (Search Engine Optimization). Y con los diferentes resultados, se buscó generar los respectivos arreglos para obtener la mejor puntuación dentro de los diferentes parámetros.

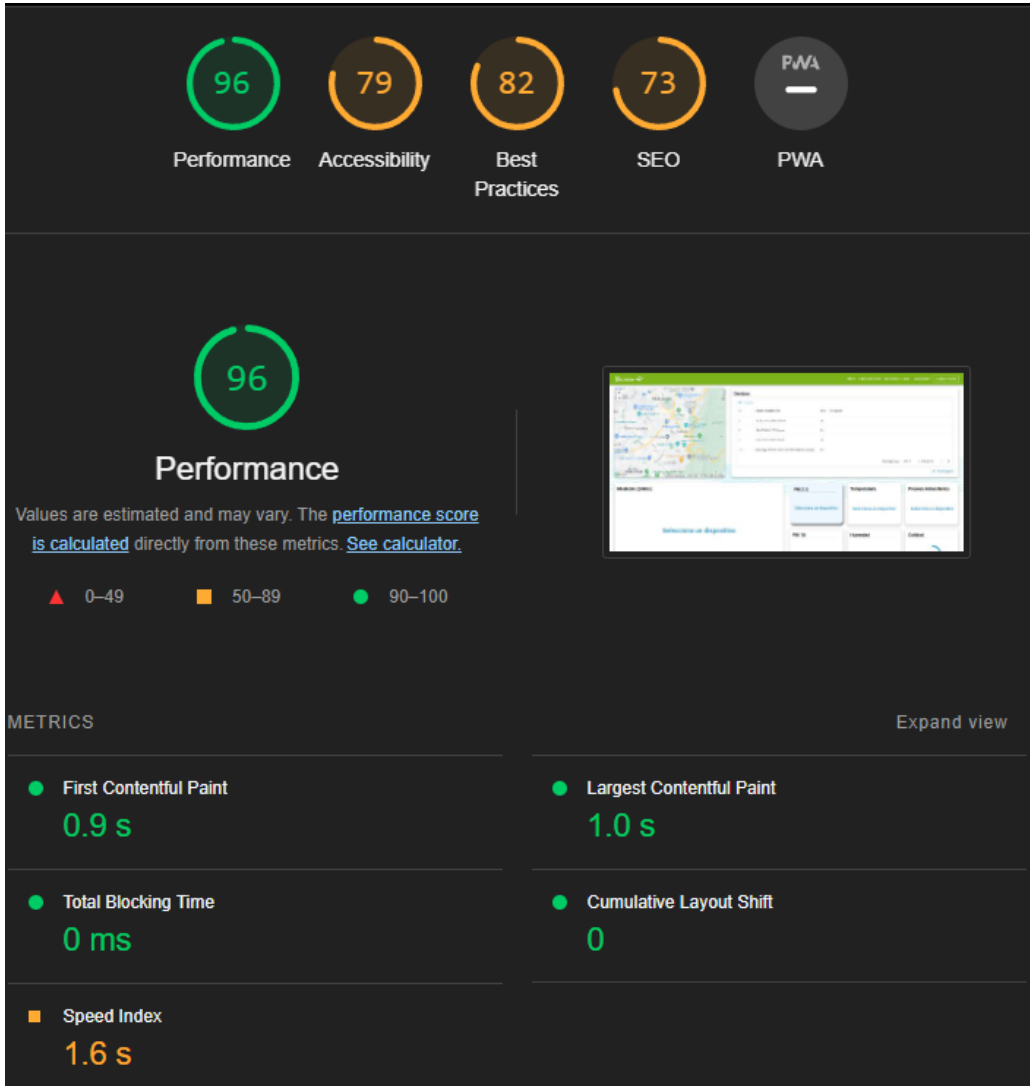

*Ilustración 2. Pruebas en Dashboard Investigador*

Como se puede ver en la **ilustración 2**, se ve una prueba que se realizó hacia el dashboard del investigador (una de las secciones de la página más importantes para el cliente), obteniendo un resultado optimo en el cual se presenta que la pagina tiene buen rendimiento, buena accesibilidad, buenas prácticas y que mantiene una estructura a nivel de código organizada. Adicionalmente, las pruebas que realiza la herramienta tienen sus puntajes de referencia o aceptación, siendo muy buena o excelente por encima de 90 puntos en cualquiera de sus apartados. (Para más información se puede ver en el **[Anexo](#page-32-2) 18**). Las pruebas de rendimiento que genera Lighthouse hace diferentes comprobaciones en los siguientes parámetros:

- **● Rendimiento:** Estas comprobaciones garantizan que la página esté optimizada para que los usuarios puedan ver el contenido de la página e interactuar con él. Aquí se evalúan pruebas en velocidad de dibujo, por ejemplo, en la **ilustración 2** muestra el tiempo en que la pagina tardó en mostrar alguna imagen.
- **● Accesibilidad:** Estas comprobaciones resaltan las oportunidades para

mejorar la accesibilidad de la aplicación web. Solo se puede detectar automáticamente un subconjunto de problemas de accesibilidad, por lo que también se recomiendan las pruebas manuales. Aquí se evalúa principalmente temas de visualización como lo son los colores, el fondo y que las imágenes contengan alguna referencia. En este caso, no se puede generar una mejor puntuación debido a que los colores fueron los que el cliente eligió, como también el orden y las referencias.

- **● Buenas Prácticas:** Estas comprobaciones resaltan las oportunidades para mejorar el estado general del código de la aplicación web. En este apartado, se evalúa a nivel de código, por ejemplo, si las imágenes tienen una relación de ratio buenas, si hay errores dentro del código que podrían generar un error, y también se evalúan algunos temas de user experience.
- **SEO**: Estas comprobaciones garantizan que su página esté optimizada para la clasificación de los resultados de los motores de búsqueda. Aquí se evalúan temas basados en búsqueda como lo son elementos con "alt" que son para que, en búsquedas de Google, por ejemplo, las imágenes aparezcan o se encuentren fácilmente, cosa que, para el caso de este proyecto, no se requiere, debido a que de momento el desarrollo viene siendo privado para el grupo de investigación.

Dentro del uso de la herramienta Lighthouse, se evalúa principalmente el rendimiento con el fin de dar cumplimiento al objetivo número cuatro del proyecto, y tener una puntuación aceptable que supere el 70% sobre 100% según la documentación oficial que ofrece Google en su herramienta [20]. (Para más información consulte el **[Anexo](#page-32-2) [18](#page-32-2)**).

Para poder medir el nivel de usabilidad y satisfacción por parte de nuestro cliente, implementamos la metodología SUS, la cual permite evaluar la usabilidad de cualquier sistema con base en 3 parámetros [21]:

**Eficacia:** capacidad del sistema para que los usuarios alcancen sus objetivos. En el **diagrama 10**, se muestra la encuesta que se realizó con el fin de medir la eficacia que perciben los clientes. Para ello, se realizaron 5 preguntas que permiten al cliente calificar el programa. Cada grupo de barras representa las respuestas que dio cada clientes (para un total de 5 encuestados).

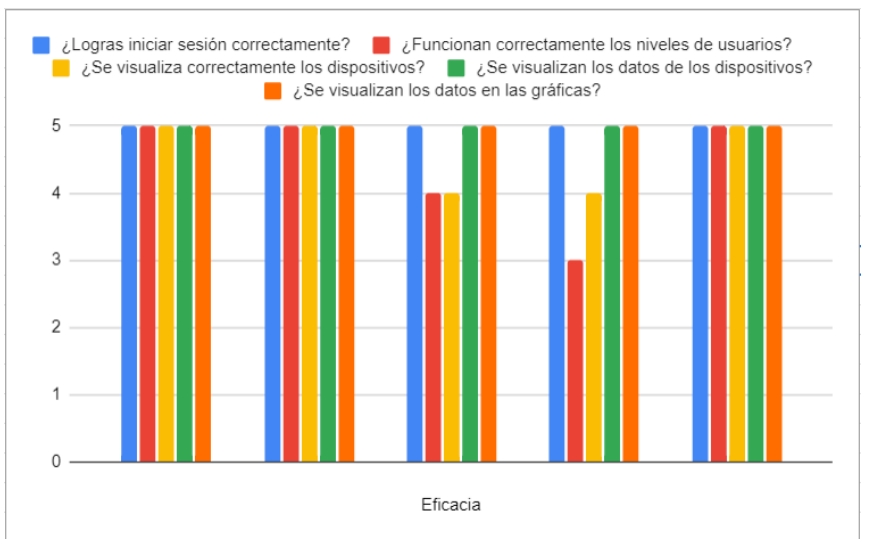

*Diagrama 10. Encuesta de Eficacia*

**● Eficiencia:** nivel de esfuerzo que requieren los usuarios para alcanzar sus objetivos. El **diagrama 11** representa el resumen de la encuesta de Eficiencia, la cual se basó en 6 preguntas orientadas en calificar el programa en este apartado. Cada grupo de barras representa las respuestas que dio cada clientes (para un total de 5 encuestados).

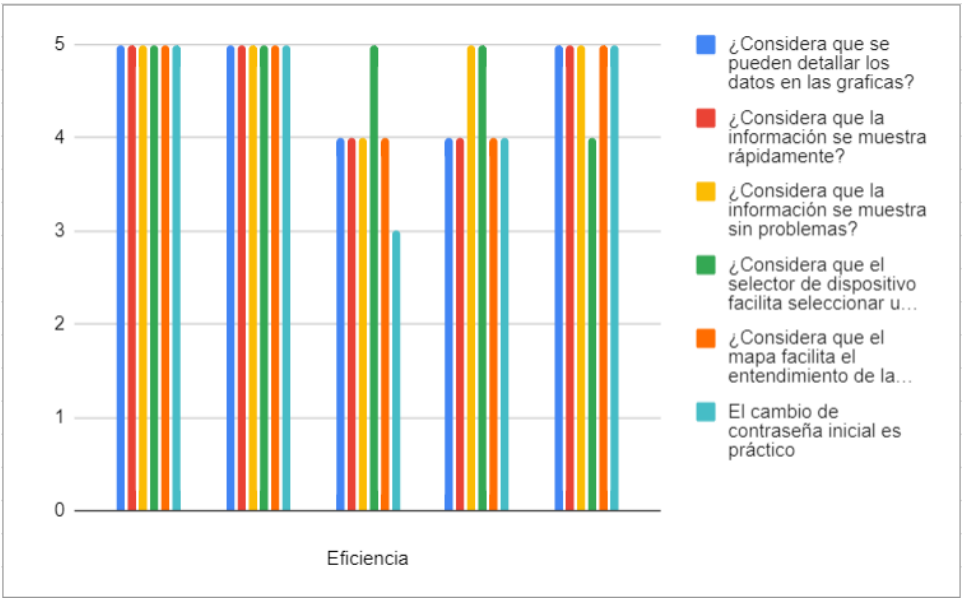

*Diagrama 11. Encuesta de Eficiencia*

Satisfacción: variable que mide si el uso del sistema es satisfactorio (Experiencia de usuario). El **diagrama 12** muestra una grafica que representa la calificación que realizó el cliente con el fin de medir la satisfacción del cliente, o también conocida como experiencia de usuario a la hora de utilizar el sistema. Cada grupo de barras representa las respuestas que dio cada

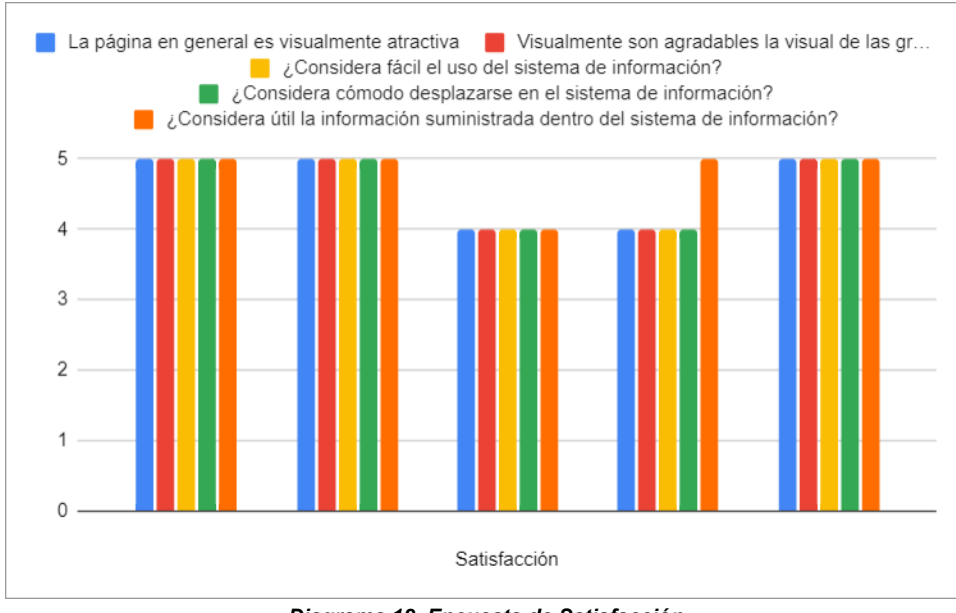

## clientes (para un total de 5 encuestados).

*Diagrama 12. Encuesta de Satisfacción*

Esta metodología se aplicó con el desarrollo de una encuesta la cual se dividió en cada uno de los parámetros en donde las preguntas buscaban resaltar objetivos y solicitudes realizados por el cliente y de esta forma expresar los resultados de manera numérica que demuestran el cumplimiento de la variable usabilidad con todos sus respectivos parámetros mencionados anteriormente. Gracias al uso de esta metodología se logra cumplir el objetivo específico número cuatro donde se busca conocer si el usuario está satisfecho con los resultados del sistema de información. (Para más información consulte el **[Anexo](#page-32-2) 18**).

## <span id="page-26-0"></span>**7. CONCLUSIONES**

Gracias a la metodología seleccionada siendo FDD se logró identificar de manera clara y precisa cada uno de los requerimientos solicitados por el cliente de manera temprana del proyecto, logrando así avances progresivos del aplicativo en cada uno de sus elementos, desde el Front-End al igual que el Back-End, cumpliendo así con las funcionalidades solicitadas. De no ser por esta metodología evolutiva y cíclica, el alcance y metas no se lograrían ya que el cliente desde el inicio no tenía claridad de lo que requería, siendo indispensable el uso de esta metodología revisando y ajustando los requerimientos en base a los avances cumpliendo con las etapas que se recomiendan para el uso de FDD, hasta la finalización del desarrollo del sistema de información.

Por otra parte, durante el desarrollo del proyecto conforme a las reuniones del cliente se logró determinar las diferentes herramientas que facilitarían el avance del proyecto, esto basándose completamente en las diferentes sesiones con el cliente y la construcción de un modelo C4 que permite la estructuración del desarrollo del sistema de información web, cumpliendo así, cada una de las etapas que esta arquitectura posee, pasando por el Contexto, que permite entender la problemática a

modo general, los contenedores, en el cual se valida las decisiones tecnológicas a utilizar como puede ser el tipo de almacenamiento de datos o desarrollo de un microservicio, los componentes que permite especificar cada uno de las cualidades que va a tener los contenedores de forma individual, finalmente el apartado de código, se diseña un diagramas que representen de forma gráfica la interacción del sistema desarrollado, como lo son un diagrama de despliegue y de back-end.

Basado en lo establecido dentro del diagrama C4 se definió cada una de las herramientas tecnológicas necesarias para el desarrollo del sistema de información web, donde se utiliza JavaScript como lenguaje de programación junto a la librería de React que no podría ser utilizada sin NodeJS y gracias a este se pueden instalar paquetes como Material UI o Express que son herramientas que ayudan al desarrollo, finalmente, se utiliza una base de datos no relacional (MongoDB) puesto que el objetivo es la velocidad y ligereza de los datos.

Se logró gracias a las herramientas antes mencionadas, cumpliendo los primeros tres objetivos específicos, y desarrollando por completo un sistema de información con la capacidad de establecer una conexión con los dispositivos, dar una visualización de los datos, y complementos de texto donde se entrega a los usuarios más información sobre la calidad del aire y el proyecto macro. Para corroborar la satisfacción de los clientes y el correcto rendimiento del servicio se prepararon diferentes pruebas que cumplieran con el objetivo específico número cuatro.

Se realizó el diseño de un set de pruebas para validar cada función del sistema de información separándose por apartados y ejecutando de forma independiente cada una de las pruebas establecidas para corroborar el desempeño correcto del sistema de información, obteniendo como resultado el correcto funcionamiento de cada apartado que se expresan dentro del documento.

Finalmente, se utilizó la herramienta de Google Lighthouse con el fin de validar los apartados de rendimiento, buenas prácticas, SEO, y accesibilidad del sistema de información en cada una de sus secciones, satisfaciendo parte del objetivo número cuatro, para completar dicho objetivo, se aplicó una encuesta basada en la metodología SUS para medir la variable de usabilidad que se compone de tres parámetros, eficiencia, eficacia y satisfacción.

Sin embargo, cabe recalcar que gracias a todas las herramientas tecnológicas mencionadas y aplicadas anteriormente para la construcción de la solución se logró la transformación esperada, gracias a las pruebas realizadas junto a la demostración de como los instrumentos utilizados entregan de manera eficiente lo solicitado por el cliente que era la recolección y visualización de los datos ya que ahora los investigadores si pueden acceder a los datos de cada uno de los dispositivos conectados a la red en base a los parámetros que quieran seleccionar y analizar.

## <span id="page-27-0"></span>**8. LECCIONES APRENDIDAS <sup>Y</sup> TRABAJO FUTURO**

Durante el desarrollo del proyecto, se presentaron diferentes oportunidades que permitieron aprender nuevos conocimientos a los integrantes. Por ejemplo, tenemos la organización completa de un proyecto utilizando metodologías que al inicio pareció que no iban a ayudar mucho, sin embargo, al desarrollar con dichas metodologías, se lograron avances rápidos con aprobaciones del cliente en cada iteración y reunión que se hacía.

Dentro del proyecto macro, se tuvo que aprender sobre como funcionaban los dispositivos y que se quería hacer con los datos que se recolectaban, también como al grupo o cliente le gustaría que se viera la información, para lo cual fue muy útil utilizar una metodología ágil como FDD, dado que al inicio del proyecto se hicieron reuniones semanales, esto para conocer las ideas principales que el cliente quería, posteriormente, se realizaron reuniones cada 15 días para demostrar los avances realizados para cumplir cada etapa y las funciones se dieran como completadas dependiendo de su avance.

Gracias al desarrollo de todo el proyecto se pudo identificar distintas herramientas tecnológicas que permitirían generar la mejor experiencia para el usuario, generando una SPA utilizando React, la cual permitió una actualización dinámica de componentes que llegarían a generar una respuesta rápida en la visual, por tanto, un feedback al usuario de que el programa está funcionando correctamente. Por otra parte, al utilizar React se puede notar que se trata únicamente de un solo archivo HTML que se actualiza dependiendo de lo que el usuario dentro de la página quiera realizar.

Dentro del desarrollo siempre se tuvo diferentes obstáculos que generarían un retraso para el proyecto, a la cual se fue dando soluciones. El primer problema u obstáculo era los recursos monetarios, esto debido a la necesidad de almacenar y transferir la información en grandes cantidades de forma constante, lo cual implicaba un costo demasiado alto siendo necesario realizar algún cambio en la manera con la cual se trabajarían los datos. Por ello se realizaron diferentes arreglos en el código con el fin de reducir el espacio que ocupa la información de cada dispositivo utilizando servicios de cloud y bases de datos compartidas (shared) que ofrece MongoDB. Aligerando y accediendo a los datos de manera rápida y sencilla, dejando la posibilidad de escalabilidad al igual que crecimiento del aplicativo al añadir nuevas métricas o datos a mostrar en el sistema de información web en un futuro.

Durante el desarrollo del proyecto también se tuvo problemas que involucraban directamente al dispositivo, esto debido a que dentro de los requerimientos inicialmente se solicitaba la inclusión de un mapa que permitiera ver la ubicación de cada uno de los dispositivos, por lo cual se buscó solventar haciendo uso de Apis de Google, como lo es la geolocalización y el autocompletado de direcciones, esto debido a que inicialmente según el cliente los dispositivos contaban con GPS y posteriormente se comunicó que no tenían dicha utilidad.

Finalmente, el proyecto no finaliza en este punto, esto debido a que es una 2da-fase macro por lo que este desarrollo tendrá una alta escalabilidad, ya sea el back-end o el front-end tendrá la posibilidad de crecer aún más, puesto que las herramientas que se utilizan para el desarrollo están creciendo cada vez más y no se verán obsoletas pronto. Adicionalmente, al utilizar la arquitectura que se implementó a nivel de código cumplen con una estructura de bloques que permiten la expansión siguiendo los parámetros que la arquitectura ofrece tanto a nivel de software como en un servicio cloud.

#### <span id="page-28-0"></span>**9. REFERENCIAS**

[1] H. Y. Liu, P. Schneider, R. Haugen, and M. Vogt, "Performance assessment of a low-cost PM 2.5 sensor for a near four-month period in Oslo, Norway," *Atmosphere*

*(Basel)*, vol. 10, no. 2, Jan. 2019, doi: 10.3390/atmos10020041.

- [2] Amazon AWS, "¿Que es el internet de las cosas? (IoT)," 2022.
- [3] Ambiente Bogota, "El IBOCA, herramienta de comunicación para conocer el riesgo por contaminación atmosférica y la calidad del aire, se renovará."
- [4] OMS, "Objetivos de Desarrollo Sostenible."<br>[5] Procuradiria GEneral d e Colombia, "Proc
- [5] Procuradiria GEneral d e Colombia, "Procuraduría y ONU Ambiente alertan ante la falta de planes de prevención, reducción y control de contaminación en más de 1000 municipios del país."
- [6] IDEAM, "Calidad del Aire IDEAM."
- [7] Canair, "Canair.io."
- [8] Z. Wang, W. W. Delp, and B. C. Singer, "Performance of low-cost indoor air quality monitors for PM2.5 and PM10 from residential sources," *Build Environ*, vol. 171, p. 106654, Mar. 2020, doi: 10.1016/J.BUILDENV.2020.106654.
- [9] M. Benammar, A. Abdaoui, S. Ahmad, F. Touati, and A. Kadri, "A Modular IoT Platform for Real-Time Indoor Air Quality Monitoring," *Sensors*, vol. 18, no. 2, p. 581, Feb. 2018, doi: 10.3390/s18020581.
- [10] J. Lieponienė, "Recent trends in database technology," *Baltic Journal of Modern Computing*, vol. 8, no. 4, pp. 551–559, 2021, doi: 10.22364/BJMC.2020.8.4.06.
- [11] J. Jo, B. Jo, J. Kim, S. Kim, and W. Han, "Development of an IoT-Based indoor air quality monitoring platform," *J Sens*, vol. 2020, 2020, doi: 10.1155/2020/8749764.
- [12] A. Calderón and S. Dámaris Valverde Rebaza Jorge Carlos, "Universidad Nacional de Trujillo Metodologías Ágiles," 2007.
- [13] NodeJS, "NodeJS," https://nodejs.org/en/about.
- [14] ReactJS, "React." Accessed: Mar. 04, 2023. [Online]. Available: https://es.react.dev/
- [15] MUI, "MUI," https://mui.com/material-ui/customization/how-to-customize/.
- [16] ExpressJS, "ExpressJS," https://expressjs.com/es/.<br>[17] MongoDB, "MongoDB." Accessed: Apr. 02
- [17] MongoDB, "MongoDB." Accessed: Apr. 02, 2023. [Online]. Available: https://www.mongodb.com/
- [18] M. C. De, L. A. Rosa, M. A. Mosso, and C. Ullán, "El aire: hábitat y medio de transmisión de microorganismos," vol. 5, pp. 375–402, 2002.
- [19] F. Garcia Peñalvo, A. Vázquez Ingelmo, and A. Garcia Holgado, "MODELO C4," 2021.
- [20] Google, "Lighthouse." Accessed: Oct. 15, 2023. [Online]. Available: https://developer.chrome.com/docs/lighthouse/overview/
- [21] J. Brooke, "SUS: A quick and dirty usability scale," Nov. 1995. [Online]. Available: https://www.researchgate.net/publication/228593520

**ANEXOS**

## <span id="page-29-1"></span><span id="page-29-0"></span>**Capítulo 1 – Metodología FDD**

<span id="page-29-2"></span>*A. Anexo No. 1: Lista de Requerimientos*

Independientemente de la metodología utilizada para el desarrollo de sistema de información web (FDD), al inicio del proyecto se definió una lista de requerimientos, entendiendo las necesidades del cliente con el objetivo final al que quería llegar al final del proyecto.

<span id="page-30-0"></span>*B. Anexo No. 2: Diagrama de Metodología FDD*

Para seguir con el uso de la metodología, se desarrolló un diagrama de cómo se iba a trabajar a lo largo del proyecto y esto tendría como propósito dar un mayor orden al desarrollo del proyecto.

<span id="page-30-1"></span>*C. Anexo No. 3: Diagrama de Casos de Uso*

Para facilitar el entendimiento de las funcionalidades del sistema de información propuesto, se genera un diagrama que muestra la interacción entre los diferentes actores que serán participes del sistema de información, especificando cada una de las funciones habilitadas para cada actor o cada tipo de usuario.

<span id="page-30-2"></span>*D. Anexo No. 4: Cronograma.*

Muestra grafica a través de una tabla con cada periodo mes y responsabilidades a resolver dentro de cada una de las etapas que se tenían presupuestado durante el desarrollo del proyecto.

<span id="page-30-3"></span>*E. Anexo No. 5: Manual de Usuario.*

Se explica dentro de este anexo cada sección del sistema de información y como se debe utilizar para su correcto procedimiento.

<span id="page-30-4"></span>*F. Anexo No. 6: Manual de Despliegue.*

Se explica como se explica cuáles son los componentes necesarios que se deben tener instalados en el computador o servidor, como se debe clonar el repositorio publicado en GitHub que tiene alojado tanto el front-end como el back-end, instalar el programa e inicializar el mismo.

<span id="page-30-5"></span>*G. Anexo No. 7: Documentación FDD.*

Este anexo proporciona un conjunto de elementos propios de la metodología FDD, mostrando los requerimientos propios para el desarrollo del sistema de información web, los casos de uso propios para los usuarios del sistema y por último el diagrama de despliegue mostrando las etapas estructuradas para el desarrollo del proyecto.

#### <span id="page-30-7"></span><span id="page-30-6"></span>**Capítulo 2 – Arquitectura del Proyecto**

*A. Anexo No. 8: Diagrama Arquitectura C4*

Como parte del desarrollo y cumpliendo uno de los objetivos específicos, se definió un diagrama de arquitectura C4 para el sistema de información web, donde se involucra el Contexto, Contenedores, Componentes y Código (C4).

<span id="page-30-8"></span>*B. Anexo No. 9: Diagrama de BPMN*

Como parte necesaria para comprender las funciones y recorrido que trabaja el sistema de información se toma la decisión de realizar un diagrama de BPMN (Business Process Model and Notation) el cual facilita el entendimiento de esto por parte del cliente y conociendo nivel de funcionalidad utilizarlo como base para realizar una arquitectura de cloud services.

#### <span id="page-31-0"></span>*C. Anexo No. 10: Diagrama de Arquitectura Back – End*

Como adición al sistema de información, se presenta un diagrama de arquitectura del back-end, el cual muestra el funcionamiento interno del sistema Back-End, es decir, muestra cómo se conecta a la base de datos y al Front-End, también dentro de este, se ven las tecnologías que se implementan, junto a las rutas que tendrá el mismo.

#### <span id="page-31-1"></span>*D. Anexo No. 11: Diagrama de Despliegue.*

Para facilitar el despliegue del sistema de información, se generó un diagrama de despliegue que representa la arquitectura o representación de cómo funcionará la aplicación una vez desplegada en nube, sea desplegada por el grupo de investigación o por el grupo del desarrollo tecnológico

#### <span id="page-31-2"></span>*E. Anexo No.12: Diagrama de Arquitectura Cloud (GCP).*

Con el objetivo de facilitar el despliegue al grupo de investigación, se genera un diagrama de arquitectura de cloud, el cual tiene como función mostrar los diferentes protocolos, conexiones y tecnologías que se requerirán dentro del despliegue.

## <span id="page-31-4"></span><span id="page-31-3"></span>**Capítulo 3 – Evidencias del Proyecto**

*A. Anexo No. 13: Bitácora*

En este apartado se evidencia claramente cada una de las reuniones realizadas durante todo el proceso de desarrollo con el cliente, siendo de manera semanal o quincenal al igual que con nuestro director de proyecto, cabe resaltar que este anexo valida el cumplimiento de la metodología propuesta para nuestro desarrollo tecnológico.

#### <span id="page-31-5"></span>*B. Anexo No. 14: Lineamientos de Acuerdo Cliente*

Con el fin de formalizar los acuerdos de ambas partes, pactando las condiciones y compromisos sobre los cuales se desarrollará la totalidad del proyecto, se definieron un conjunto de criterios de aceptación y entregables que serán cumplidos al finalizar el sistema de información web.

#### <span id="page-31-6"></span>*C. Anexo No. 15: Carta de aceptación por parte del beneficiario.*

Carta de aceptación diligenciada y firmada por los estudiantes del proyecto y el beneficiario, dando como finalizado el proyecto en la modalidad de desarrollo tecnológico, teniendo así la total aceptación de cada una de las partes.

## <span id="page-31-8"></span><span id="page-31-7"></span>**Capítulo 4 – Visual del Sistema de Información**

*A. Anexo No. 16: Mockup Sistema Información*

En este literal se puede observar el Mock-Up inicial planteado para el desarrollo del

sistema de información web, sugerido y diseñado por el grupo de investigación "Saneamiento ecológico, salud y medio ambiente", el cual siempre estuvo sujeto a cambios y no como visual final.

<span id="page-32-0"></span>*B. Anexo No. 17: Sistema de información web*

Para demostrar los avances realizados en base a los requerimientos solicitados por el cliente y a cada uno de los cambios realizados en base al avance del proyecto, se muestran capturas del sistema que se desarrolló, teniendo en cuenta los requerimientos ya preestablecidos para su continuo desarrollo, dichos requerimientos se pactaron con anterioridad con el cliente.

#### <span id="page-32-1"></span>**Capítulo 5 – Pruebas**

<span id="page-32-2"></span>*A. Anexo No 18. Pruebas*

Dentro de este anexo se explica cada una de las pruebas realizadas, herramientas utilizadas y objetivos cumplidos, con sus determinados rangos de aceptación.